## **ORIENTATION ET AFFECTATION INFORMATION A DESTINATION DES PARENTS D'ELEVES DE 3ème DES COLLEGES PUBLICS ET PRIVES**

La scolarisation de votre enfant au lycée Sivard de Beaulieu de Carentan est possible si :

 Pour les vœux d'**ORIENTATION**, vous avez demandé une 2de générale et technologique sur **LA FICHE DIALOGUE** et que le conseil de classe du 3ème trimestre a validé ce choix d'orientation.

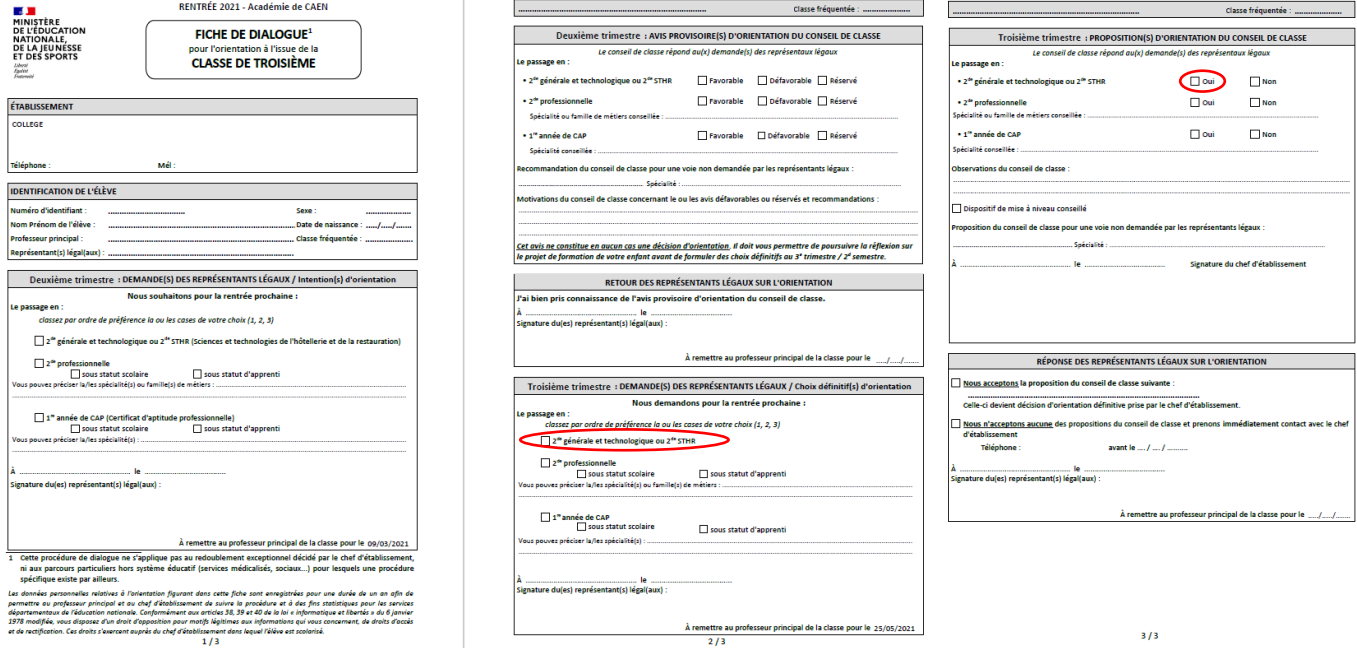

 Pour les vœux d'**AFFECTATION**, vous avez demandé la 2nde générale et technologique au Lycée Sivard de Beaulieu de Carentan soit par format papier sur LA FICHE DE VŒUX D'AFFECTATION pour les élèves du palier 3<sup>ème</sup>, soit par format numérique sur **LE TELESERVICE « Affectation après la 3ème »** (Cf la pièce jointe : "Les téléservices pour l'affectation en 2<sup>nde</sup> au lycée Sivard de Beaulieu") si le collège de votre enfant permet cette procédure dématérialisée.

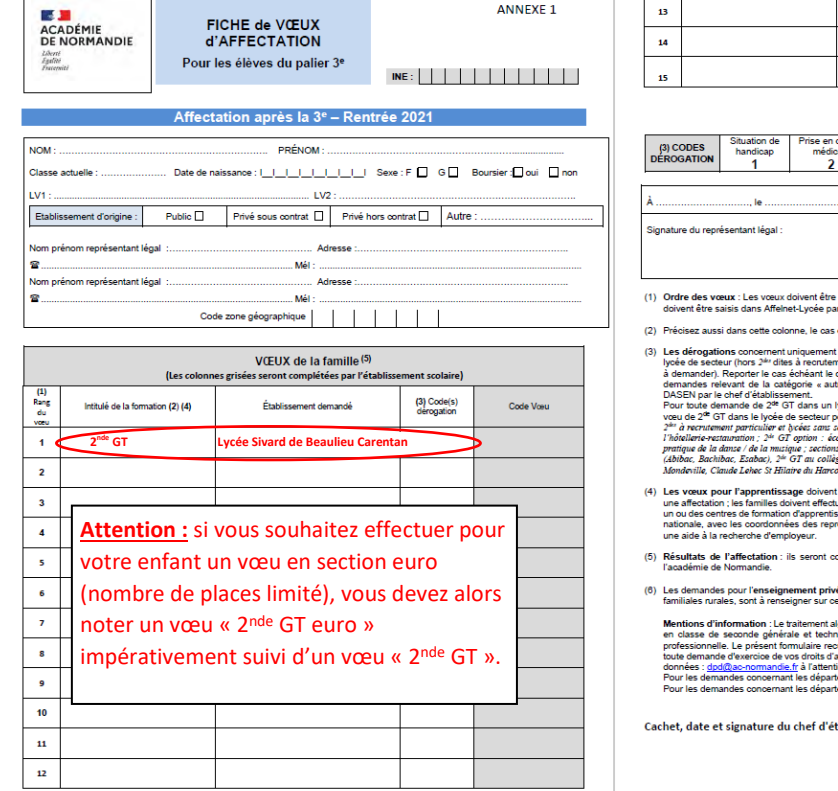

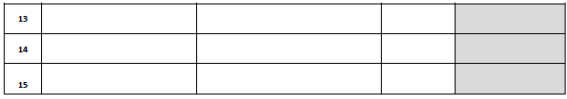

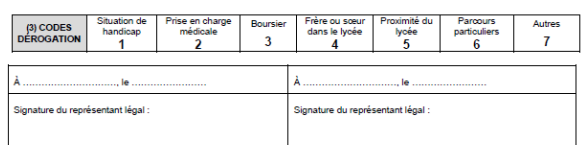

.<br>classés par ordre des préférences exprimées par l'élève et ses représ<br>: l'établissement d'origine de l'élève dans l'ordre indiqué sur cette fiche

.<br>:chéant, les demandes de seconde à recrutement particulier.

- andes de 2ª <u>générale et technologique</u> (2ª G7) dans un lycée p<br>iculier » et 2ªª GT en lycée sans secteur pour lesquels il n'y a p<br>des de motifs de dérogation dans la colonne face à chaque vo<br>de 7 doivent s'accompagner d'u .<br>In the look of the sections in the fortement recommende d'indi-
- en cas de refus de la 1<sup>1</sup> coppement aurable ; creation et<br>les britanniques ou allemande (OL<br>2<sup>nie</sup> GT dans les lycées P.S. de L
- "pour information" dans la fiche de vœux. Ils ne permettront<br>is les démarches nécessaires de recherche d'employeur et de<br>imandes seront transmises par les services départementaux<br>iux, aux CFA concernés qui pourront prendre
- après tenue des commissions départementales d'af
- .<br>é sous contrat de l'Education nationale et de l'enseignement agricole, y compris n<br>ette fiche pour être saisis dans Affelnet-Lycée.

ette forme pur ette stats dans Ameries-Lyone.<br>Inspiration and the state of the state of the state of the state of the state of the state of the state of the<br>Institute the state of the state of the state of the state of the

ablissement :

# LES TELESERVICES POUR L'AFFECTATION EN 2<sup>nde</sup> AU LYCEE SIVARD DE BEAULIEU

Madame, Monsieur,

Si vous souhaitez que votre enfant soit scolarisé en 2<sup>nde</sup> au lycée Sivard de Beaulieu, vous avez la possibilité, jusqu'au 31 mai, de passer par le téléservice « Affectation après la 3ème » qui est accessible à partir du portail "Scolarité Services" (si votre établissement d'origine le permet).

Pour ça, deux possibilités d'accès :

### **I. ACCÈS AU PORTAIL AFFECTATION Via SCOLARITÉ SERVICES (1ère possibilité)**

1) Connectez-vous à l'adresse suivante : https://teleservices.ac-caen.fr/

Pour accéder à SCOLARITÉ SERVICES, deux possibilités :

**Se connecter avec votre compte Éducation nationale (ATEN) fourni par le collège ou avec votre compte unique EduConnect** ;

Se connecter avec FranceConnect : le bouton qui permet d'accéder aux services en ligne de l'Éducation nationale et d'autres services publics en utilisant votre compte Impots.gouv.fr, ou Ameli.fr ou l'identité numérique, ou mobile connect et moi, ou msa.fr.

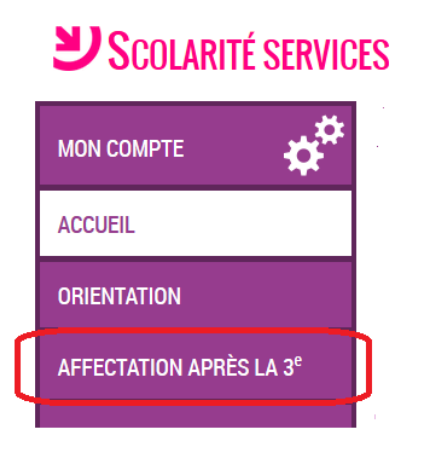

- 2) Renseignez dans la barre de recherche avancée de l'application **" lycée sivard"** comme dans la capture d'écran ci-dessous.
- 3) Renseignez la formation envisagée.

extranet.ac-caen.fr/affelnet-lycee-saisiesimple/do/nomenclature/rechercheVoeu Recherche simple / Recherche avancée Votre recherche Ivcée sivard Rechercher Code **Formation** LYCEE SIVARD DE BEAULIEU CARENTAN LES MARAIS (0501839C) Formation d'accueil : 1-STMG 31016 1-STMG SC. & TECHNO. MANAGEMENT GESTION 05021286 Statut: SCOLAIRE Formation d'accueil: 2R-AC1 2-GT EURO ANGLAIS 05021419 Statut: SCOLAIRE Formation d'accueil : 2-GT 2NDE GENERALE ET TECHNOLOGIQUE 05021418 Statut: SCOLAIRE 3 élément(s)

#### **II. ACCÈS DIRECT PAR LE PORTAIL AFFECTATION (2ème possibilité)**

- 1) Connectez-vous à l'adresse suivante :<https://affectation3e.phm.education.gouv.fr/pna-public/>
- 2) Renseignez dans la barre de recherche de l'application : "QUOI" = **seconde générale** et "OÙ" = **Carentan** comme dans la capture d'écran ci-dessous puis cliquez le bouton bleu « **RECHERCHER** »

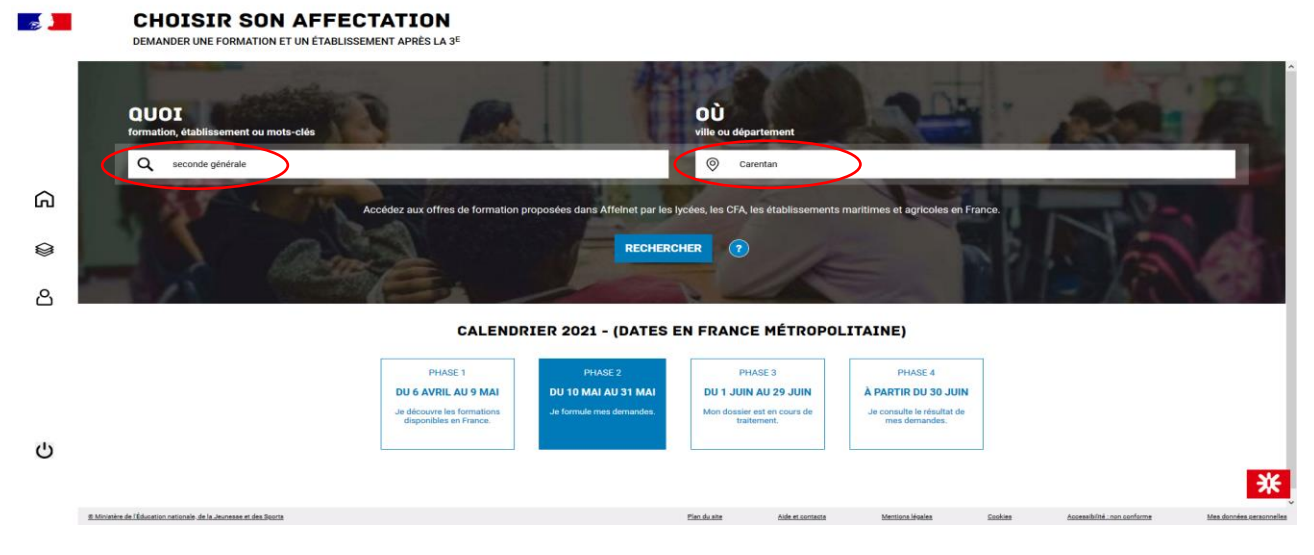

#### **2 possibilités s'offrent à vous :**

 Si vous ne souhaitez effectuer qu'un seul vœu, sélectionnez "classe de seconde générale et technologique" et cliquez sur « Valider mes demandes »

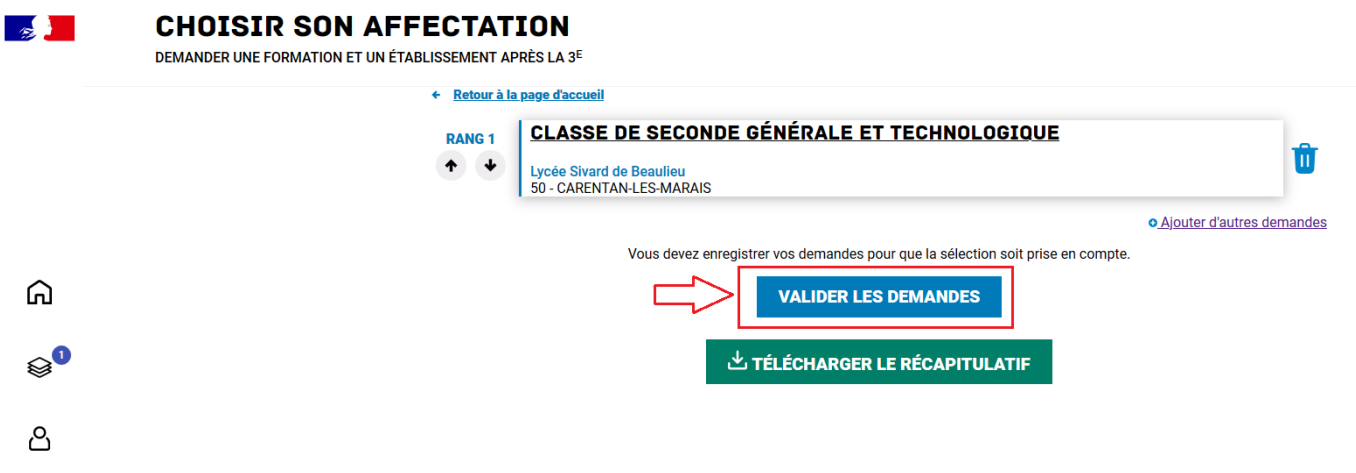

 Vous souhaitez demander la section euro au lycée de Carentan (nombre de places limité), vous devez effectuer obligatoirement 2 vœux : 1 vœu en euro **et** 1 vœu en seconde générale et technologique.

1. Sélectionnez **" Classe de seconde générale et technologique - SECTION EUROPENNE ANGLAIS"**  puis cliquez sur l'onglet « Ajouter d'autres demandes »

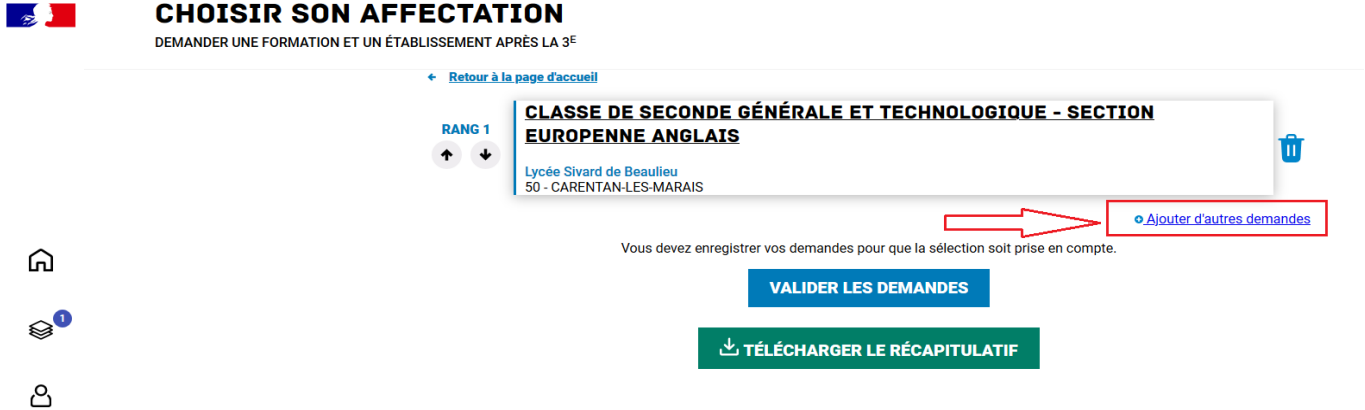

2. L'encart ci-dessous s'affiche : cliquez sur « Ajouter d'autres demandes » et sélectionnez "classe de seconde générale et technologique"

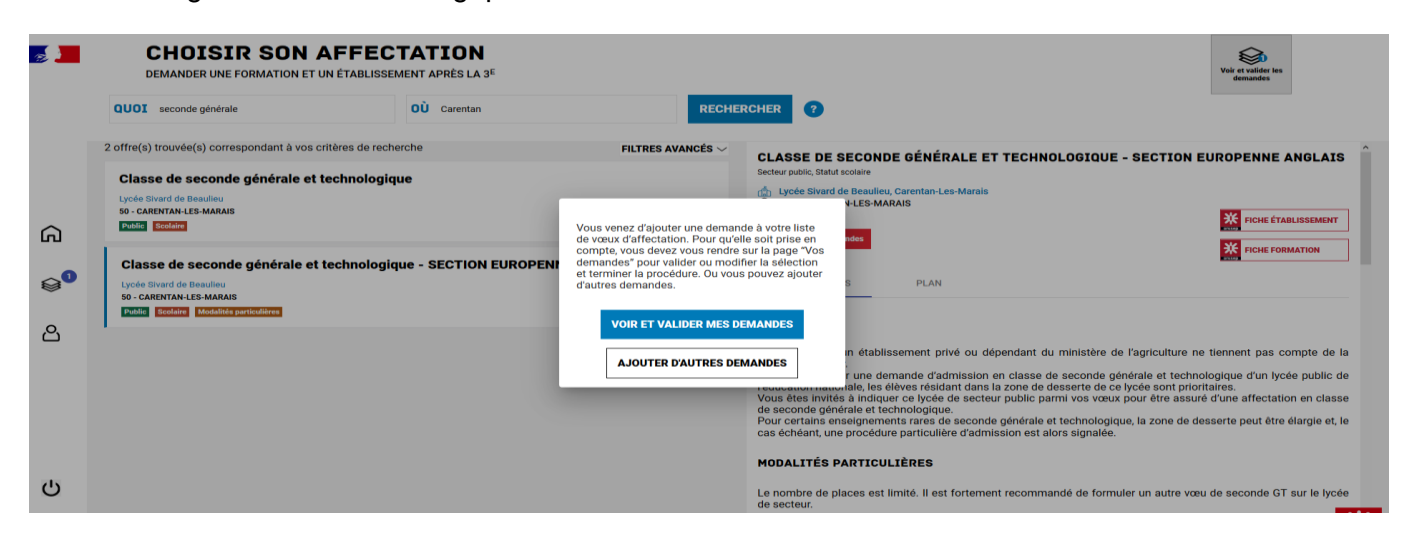

3. L'encart ci-dessous s'affiche : cliquez sur « Valider mes demandes »

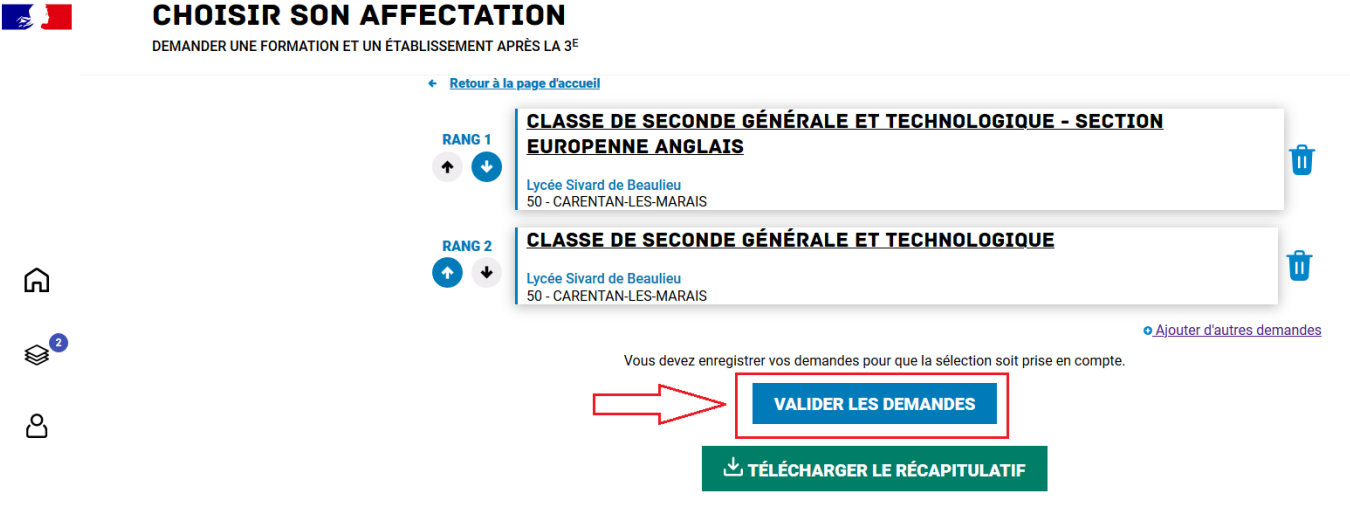

Une vidéo explicative sur l'application « Téléservice affectation après la 3<sup>e</sup> » est mise à votre disposition: [https://www.youtube.com/watch?v=p1Emkr3Erio.](https://www.youtube.com/watch?v=p1Emkr3Erio)

Les résultats des demandes seront consultables à partir du 30 juin 2021.

Un numéro spécial 02.32.08.92.50 (appels non surtaxés) est mis à disposition des familles. Il est exclusivement dédié à l'assistance technique aux familles concernant l'accès aux téléservices orientation, affectation et inscription en ligne.

Une permanence téléphonique est assurée par des personnels de la DSI de 9h00 à 12h30 et de 14h00 à 17h00 du lundi au vendredi.

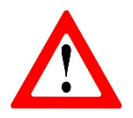

L'utilisation des téléservices reste facultative pour les familles.

Des **formulaires papier pour la demande d'affectation** sont mis à disposition par les établissements.

#### **Si vous rencontrez des problèmes de connexion ou si vous avez des questions, n'hésitez pas à nous contacter au lycée Sivard de Beaulieu (02 33 71 75 00) !**